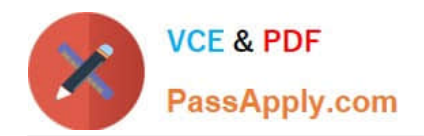

# **XK0-005Q&As**

CompTIA Linux+ Certification Exam

# **Pass CompTIA XK0-005 Exam with 100% Guarantee**

Free Download Real Questions & Answers **PDF** and **VCE** file from:

**https://www.passapply.com/xk0-005.html**

100% Passing Guarantee 100% Money Back Assurance

Following Questions and Answers are all new published by CompTIA Official Exam Center

**C** Instant Download After Purchase

**83 100% Money Back Guarantee** 

- 365 Days Free Update
- 800,000+ Satisfied Customers

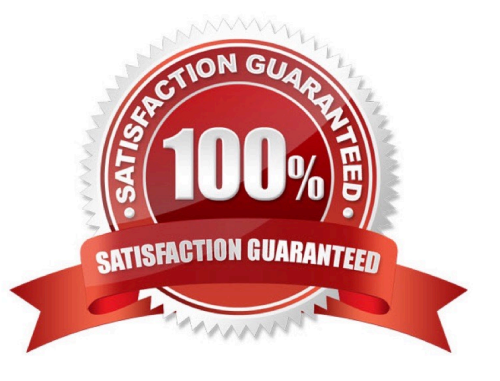

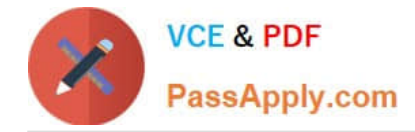

# **QUESTION 1**

# getenforce

A Linux systems administrator is setting up a new web server and getting 404 - NOT FOUND errors while trying to access the web server pages from the browser. While working on the diagnosis of this issue, the Linux systems administrator executes the following commands:

```
Enforcing
# matchpathcon -V /var/www/html/*
/var/www/html/index.html has context unconfined_u:object_r:user_home_t:s0, should be system_u:object_r:httpd_sys_content_t:s0
/var/www/html/page1.html has context unconfined_u:object_r:user_home_t:s0, should be system_u:object_r:httpd_sys_content_t:s0
```
Which of the following commands will BEST resolve this issue?

- A. sed -i \\'s/SELINUX=enforcing/SELINUX=disabled/\\' /etc/selinux/config
- B. restorecon -R -v /var/www/html
- C. setenforce 0
- D. setsebool -P httpd\_can\_network\_connect\_db on

```
Correct Answer: B
```
Explanation: The command restorecon -R -v /var/www/html will best resolve the issue. The issue is caused by the incorrect SELinux context of the web server files under the /var/www/html directory. The output of ls -Z /var/www/html shows that the files have the type user\_home\_t, which is not allowed for web content. The command restorecon restores the default SELinux context of files based on the policy rules. The options -R and -v are used to apply the command recursively and verbosely. This command will change the type of the files to httpd\_sys\_content\_t, which is the correct type for web content. This will allow the web server to access the files and serve the pages to the browser. The other options are incorrect because they either disable SELinux entirely (sed -i

\\'s/SELINUX=enforcing/SELINUX=disabled/\\' /etc/selinux/config or setenforce 0), which is not a good security practice, or enable an unnecessary boolean (setsebool -P httpd\_can\_network\_connect\_db on), which is not related to the issue. References: CompTIA Linux+ (XK0-005) Certification Study Guide, Chapter 18: Securing Linux Systems, page 535.

## **QUESTION 2**

A systems administrator received a notification that a system is performing slowly. When running the top command, the systems administrator can see the following values:

%Cpu(s): 2.7 us, 1.9 sy, 0.0 ni, 0.4 id, 95 wa, 0.0 hi, 0.0 si 0.0 st

Which of the following commands will the administrator most likely run NEXT?

- A. vmstat
- B. strace
- C. htop
- D. lsof

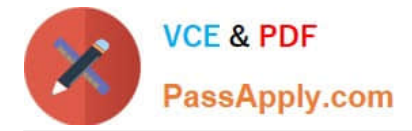

## Correct Answer: A

Explanation: The command vmstat will most likely be run next by the administrator to troubleshoot the system performance. The vmstat command is a tool for reporting virtual memory statistics on Linux systems. The command shows information about processes, memory, paging, block IO, interrupts, and CPU activity. The command can help the administrator identify the source of the performance issue, such as high CPU usage, low free memory, excessive swapping, or disk IO bottlenecks. The command can also be used with an interval and a count to display the statistics repeatedly over time and observe the changes. The command vmstat will provide useful information for diagnosing the system performance and finding the root cause of the issue. This is the most likely command to run next after the top command. The other options are incorrect because they either do not show the virtual memory statistics (strace or lsof) or do not provide more information than the top command (htop). References: CompTIA Linux+ (XK0-005) Certification Study Guide, Chapter 14: Managing Processes and Scheduling Tasks, page 425.

# **QUESTION 3**

A Linux administrator needs to create a new user named user02. However, user02 must be in a different home directory, which is under /comptia/projects. Which of the following commands will accomplish this task?

- A. useradd -d /comptia/projects user02
- B. useradd -m /comptia/projects user02
- C. useradd -b /comptia/projects user02
- D. useradd -s /comptia/projects user02

## Correct Answer: A

Explanation: The command useradd -d /comptia/projects user02 will accomplish the task of creating a new user named user02 with a different home directory. The useradd command is a tool for creating new user accounts on Linux systems. The - d option specifies the home directory for the new user, which is the directory where the user $\aleph$  personal files and settings are stored. The /comptia/projects is the path of the home directory for the new user, which is different from the default location of /home/user02. The user02 is the name of the new user. The command useradd -d /comptia/projects user02 will create a new user named user02 with a home directory under /comptia/projects. This is the correct command to use to accomplish the task. The other options are incorrect because they either do not specify the home directory for the new user (useradd -m /comptia/projects user02 or useradd -s /comptia/projects user02) or do not use the correct option for the home directory (useradd -b /comptia/projects user02 instead of useradd -d /comptia/projects user02). References: CompTIA Linux+ (XK0-005) Certification Study Guide, Chapter 13: Managing Users and Groups, page 403.

## **QUESTION 4**

Users are reporting that writes on a system configured with SSD drives have been taking longer than expected, but reads do not seem to be affected. A Linux systems administrator is investigating this issue and working on a solution. Which of the following should the administrator do to help solve the issue?

A. Run the corresponding command to trim the SSD drives.

- B. Use fsck on the filesystem hosted on the SSD drives.
- C. Migrate to high-density SSD drives for increased performance.
- D. Reduce the amount of files on the SSD drives.

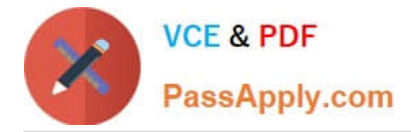

### Correct Answer: A

TRIM is a feature that allows the operating system to inform the SSD which blocks of data are no longer in use and can be wiped internally. This helps to maintain the SSD\\'s performance and endurance by preventing unnecessary write operations and reducing write amplification12. Running the corresponding command to trim the SSD drives, such as fstrim or blkdiscard on Linux, can help to solve the issue of slow writes by freeing up space and optimizing the SSD\\'s internal garbage collection34. References: 1: What is SSD TRIM, why is it useful, and how to check whether it is turned on 2: How to Trim SSD in Windows 10 3: How to run fsck on an external drive with OS X? 4: How to Use the fsck Command on Linux

# **QUESTION 5**

A Linux administrator needs to analyze a failing application that is running inside a container. Which of the following commands allows the Linux administrator to enter the running container and analyze the logs that are stored inside?

- A. docker run -ti app /bin/sh
- B. podman exec -ti app /bin/sh
- C. podman run -d app /bin/bash
- D. docker exec -d app /bin/bash
- Correct Answer: B

Explanation: Podman exec -ti app /bin/sh allows the Linux administrator to enter the running container and analyze the logs that are stored inside. This command uses the podman tool, which is a daemonless container engine that can run and manage containers on Linux systems. The exec option executes a command inside an existing container, in this case app, which is the name of the container that runs the failing application. The -ti option allocates a pseudo-TTY and keeps STDIN open, allowing for interactive shell access to the container. The /bin/sh argument specifies the shell command to run inside the container, which can be used to view and manipulate the log files. The other options are not correct commands for entering a running container and analyzing the logs. Docker run -ti app /bin/sh creates a new container from the app image and runs the /bin/sh command inside it, but does not enter the existing container that runs the failing application. Podman run -d app /bin/bash also creates a new container from the app image and runs the /bin/bash command inside it, but does so in detached mode, meaning that it runs in the background without interactive shell access. Docker exec -d app /bin/bash executes the /bin/bash command inside the existing app container, but also does so in detached mode, without interactive shell access. References: CompTIA Linux+ (XK0-005) Certification Study Guide, Chapter 18: Automating Tasks; View container logs | Docker Docs; How to see the logs of a docker container - Stack Overflow

[XK0-005 PDF Dumps](https://www.passapply.com/xk0-005.html) [XK0-005 Practice Test](https://www.passapply.com/xk0-005.html) [XK0-005 Study Guide](https://www.passapply.com/xk0-005.html)